# **DAS\_Tools For Windows A Clarion For Windows ToolBox**

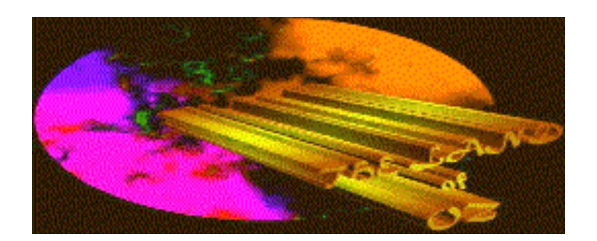

# **General Information**

Copyright (c) 1996 by Reichenberger Development Incorporated and Tin Man Software Corp. All Rights Reserved WorldWide ISBN 0-933735-00-6

#### **Tin Man Software Corporation**

 P.O. Box 48823 Wichita, KS 67201-8823 (316) 264-3830 *Homepage:* http://www2.southwind.net/~tinman *@email:* tinman@southwind.net tinmanatoz@aol.com 74541.144@compuserve.com

*Amierica Online:* Tinmanatoz *Compuserve:* 74541,144

## **Reichenberger Development Incorporated**

*Compuserve:* 71324,1560

This is an updated version of a LIB we wrote for Clarion For Dos Version 3. It has been updated for Clarion For Windows Version 1.5001 with new features added.

## **Introduction**

DAS Tools For Windows is a compilation of functions and procedures to assist the developer in handling the difficult tasks of creating applications using the Clarion For Windows environment. The Library is made up of both 16 and 32 bit compiled LIB files as well as Utility, Extension and Procedure Templates. In this version we have included Time, Date and String routines from the Clarion 3.1 version of DasTools. These functions were very popular in the DOS libraries and just make it very simple to manipulate date and time data, see "Included Routines" below for examples.

We also enhanced the package by adding a few of our favorite extensons templates that we thought you would enjoy. These include the DAS\_Multi\_Limiter Extension Template which limits the number of workstations in your EXE at one time. We also included the DAS\_Demo Procedure Extension template which allows you to distribute a DEMO version of your product with very little effort on your part.

Our Application and Dictionary Documentation Utility templates are standard equipment in our toolbox. We felt that these were too essential to just be included as extras. All the information which is hidden inside the APP and DCT file can now be revealed and put to work for you while you are developing an APP or undertaking the difficult task of writting documentation.

The DASDEMO.EXE as well as the DASDEMO.APP are included, not only to instantly show off

our products, but to be ripped apart, trashed and reinvented so as to demonstrate for you the implementation and ease of use of the DAS\_Tools for Windows features.

We think you will be very happy with DAS Tools For Windows. Our beta testers are rigorously testing all DAS\_Tools For Windows features across Windows 3.1, Windows 3.11, WFWG 3.11, Windows 95 and Windows NT platforms. We feel very confident in the stability of our product as we release it to the public. Tinman Software Corp gaurantees your satisfaction with our products or your money back.

As always, we encourage any, and all, comments regarding our products. Should you have any ideas for a new feature you would like added to DAS\_Tools For Windows, just let us know.

## **Adding DASTOOLS to the CW15 environment**

REGISTER your templates in the CW15 environment.

- 1. Open CW15
- 2. Select Setup Menu
- 3. Select Template Registry
	- (If you are updateing from an earlier version of DASTOOLS) - Scroll down and highlight CLASS DAS\_ToolBox
		- Select the Unregister button
- 4. Select the Reigister Button
- 
- 5. Go to the CW15\DASTOOLS directory
- 6. Double Click on the DASTOOLS.TPL file.

## **Adding DASTOOLS to your application**

- 1. Open your application
- 2. From the Application Tree select Global
- 3. Select Extensions
- 4. Select Insert
- 5. Highlight DAS\_ToolBox
- 6. Click the Select Button
- 7. Check if you need the ASCII file driver added to your Project file.

 (The ToolBox requires the ASCII File driver to be included in the Project, to prevent possible duplication errors at compile time, we have made it an option to have the ToolBox

automatically

- add this driver to your project.)
- 8. Click OK

This is all there is to it. Now you can start using any of the following functions or procedures.

#### **----- Date Routines -----**

#### *Validate Date -* **DAS\_DateValid**

Validate the date passed to be a valid date (1/1/1801 - 12/31/2099).

Prototype: DAS\_DateValid(LONG)

Parameters:

ChkDate = DAS\_DateValid(Datein)

Datein  $=$  Long containing the date to check in Clarion format.

 $ChkDate = Ushort to Return status the Clarion  $ERRORCODE()$  is$ also posted and may be checked.

 0 - Valid Date 1 - Invalid Date

Datein  $=$  Date in Clarion format.

Example:

ChkDate Ushort

**CODE** 

ChkDate = DAS\_DateValid(Today())

If DAS DateValid(Today()) Then !Date Valid .....Some Code !No Do Something .

#### *Get Day Of The Week -* **DAS\_DayOfWk**

Returns the day of the week for the date passed. Day is returned as a string in long or short format. If the date passed is invalid the Clarion ERRORCODE() is posted and a null string is returned. If option is omitted long form is returned and if date is omitted today's date will be used.

Prototype: DAS\_DayOfWk(BYTE,LONG),STRING

Parameters: DayString = DAS\_DayOfWk(Option,Datein)

Option  $= 0$  - Return short form (Mon, Tues, Etc.)

1 - Return long form (Monday, Tuesday, Etc.)

Datein = Date in Clarion Format.

DayString = String to return day.

Example:

Daystring STRING(9) OtherDate Long

CODE

Daystring = DAS\_DayOfWk(0,TODAY()) !Return short form

Daystring = DAS\_DayOfWk(1,TODAY()) !Return long form

Daystring = DAS\_DayOfWk(1,OtherDate) !Return long form

#### *Get Day Of The Week Number -* **DAS\_DayOfWkn**

Returns the day of the week for the date passed. Day is returned as a ushort. If the date passed is invalid the Clarion ERRORCODE() is posted and a zero is returned. If date is omitted, todays date will be used.

Prototype: DAS\_DayOfWkn(LONG),USHORT

Parameters: DayShort = DAS\_DayOfWkn(Datein)

Datein = Date in Clarion Format.

DayShort  $=$  Ushort to return day as follows.

0 - Sunday

- 1 Monday
- 2 Tuesday
- 3 Wednesday
- 4 Thursday
- 5 Friday
- 6 Saturday

Example:

DayShort USHORT OtherDate Long

CODE

DayShort = DAS\_DayOfWkn(TODAY()) !Return Day Number

DayShort = DAS\_DayOfWkn(OtherDate) !Return Day Number

If ERRORCODE() Then !Error In Date .... Some Code !Yes Else .... Some Code !No

.

## *Is Day A Day Of The Week -* **DAS\_IsaWkDay**

Checks to see if day of date passed is a week day. If day is a week day, the number of the week day is returned as a ushort. If the date passed is invalid the Clarion ERRORCODE() is posted and a zero is returned. If date is omitted today's date will be used.

Prototype: DAS\_IsaWkDay(LONG),USHORT

Parameters:

DayShort = DAS\_IsaWkDay(Datein)

Datein = Date in Clarion Format.

DayShort = Ushort to return status as follows.

 0 - Not a Week Day 1 - Monday 2 - Tuesday 3 - Wednesday 4 - Thursday 5 - Friday Example:

DayShort USHORT OtherDate Long

**CODE** 

DayShort = DAS\_IsaWkDay(OtherDate) !Week Day

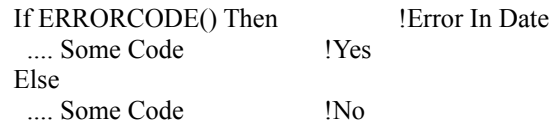

```
 .
```
### *Is Year A Leap Year -* **DAS\_LeapYear**

Checks to see if year of date passed is a leap year. Status is returned as a ushort. If the date passed is invalid, the Clarion ERRORCODE() is posted and a zero is returned. If date is omitted, today's date will be used.

```
Prototype:
 DAS_LeapYear(LONG),USHORT
Parameters:
   DayShort = DAS_LeapYear(Datein)
  Datein = Date in Clarion Format.
```
DayShort = Ushort to return status as follows.

 0 - Not A Leap Year 1 - A Leap Year

Example:

DayShort USHORT OtherDate Long

CODE

 $DayShort = DAS. League(TODAY())$  !Leap Year DayShort = DAS\_LeapYear(OtherDate)) !Leap Year If ERRORCODE() Then !Error In Date .... Some Code !Yes Else .... Some Code !No .

## *Is Date Last Day Of The Month -* **DAS\_IsLastDy**

Checks to see if the day of date passed is the last day of the month. Status is returned as a ushort. If the date passed is invalid the Clarion ERRORCODE() is posted and a zero is returned. If date is omitted, today's date will be used.

Prototype: DAS\_IsLastDy(LONG),USHORT

Parameters: DayShort = DAS\_IsLastDy(Datein)

Datein = Date in Clarion Format.

DayShort = Ushort to return status as follows.

 0 - Not A Last Day 1 - Is Last Day

Example:

DayShort USHORT OtherDate Long

CODE

.

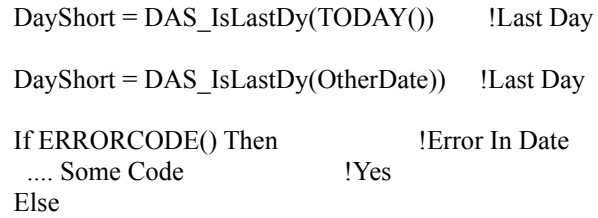

.... Some Code !No

#### *Get Number Of Days In Month -* **DAS\_DaysInMn**

Returns the days in the month for the date passed. Days is returned as a ushort. If the date passed is invalid the Clarion ERRORCODE() is posted and a zero is returned. If date is omitted, today's date will be used.

Prototype: DAS\_DaysInMn(LONG),USHORT Parameters: DayShort = DAS\_DaysInMn(Dateincl) Dateincl = Date in Clarion Format. DayShort = Ushort to return days. Example: DayShort USHORT OtherDate Long CODE DayShort = DAS\_DaysInMn(TODAY()) !Return Days In Month DayShort = DAS\_DaysInMn(OtherDate)) !Return Days In Month If ERRORCODE() Then !Error In Date .... Some Code !Yes Else

.... Some Code !No .

#### *Get Day Of The Year Number -* **DAS\_DayOfYr**

Returns the day of the year for the date passed. Day is returned as a ushort. If the date passed is invalid the Clarion ERRORCODE() is posted and a zero is returned. If date is omitted, today's date will be used.

Prototype: DAS\_DayOfYr(LONG),USHORT

Parameters: DayShort = DAS\_DayOfYr(Dateincl)

Dateincl = Date in Clarion Format.

DayShort  $=$  Ushort to return day.

Example:

DayShort USHORT

OtherDate Long

**CODE** 

DayShort = DAS\_DayOfYr(TODAY()) !Return Day Number

DayShort = DAS\_DayOfYr(OtherDate)) !Return Day Number

If ERRORCODE() Then !Error In Date .... Some Code !Yes Else .... Some Code !No .

#### *Get Week Of The Year Number -* **DAS\_WeekOfYr**

Returns the week of the year for the date passed. Week is returned as a ushort. If the date passed is invalid the Clarion ERRORCODE() is posted and a zero is returned. If date is omitted, today's date will be used.

Prototype: DAS\_WeekOfYr(LONG),USHORT Parameters: DayShort = DAS\_WeekOfYr(Datein) Datein = Date in Clarion Format. DayShort  $=$  Ushort to return week. Example: DayShort USHORT OtherDate Long CODE DayShort = DAS\_WeekOfYr(TODAY()) !Return Week Number

 DayShort = DAS\_WeekOfYr(OtherDate) !Return Week Number If ERRORCODE() Then !Error In Date .... Some Code !Yes Else .... Some Code !No .

### *Get Quarter Of The Year -* **DAS\_QtrOfYr**

Returns the quarter of the year for the date passed. Quarter is returned as a ushort. If the date passed is invalid the Clarion ERRORCODE() is posted and a zero is return. If date is omitted, today's date will be used.

Prototype: DAS\_QtrOfYr(LONG),USHORT Parameters: DayShort = DAS\_QtrOfYr(Datein) Datein = Date in Clarion Format. DayShort = Ushort to return quarter. Example: DayShort USHORT OtherDate Long CODE DayShort = DAS\_QtrOfYr(TODAY()) !Return Quarter Number DayShort = DAS\_QtrOfYr(OtherDate) !Return Quarter Number If ERRORCODE() Then !Error In Date .... Some Code !Yes Else .... Some Code !No .

## *Get Days Left In The Year -* **DAS\_DaysLfYr**

Returns the days left in the year from the date passed. Days is returned as a ushort. If the date passed is invalid the Clarion ERRORCODE() is posted and a zero is returned. If date is omitted, today's date will be used.

Prototype: DAS\_DaysLfYr(LONG),USHORT

Parameters: DayShort = DAS\_DaysLfYr(Dateincl)

Dateincl = Date in Clarion Format.

DayShort = Ushort to return days.

Example:

DayShort USHORT OtherDate Long

CODE

DayShort = DAS\_DaysLfYr(TODAY()) !Return Days

DayShort = DAS\_DaysLfYr(OtherDate) !Return Days

If ERRORCODE() Then !Error In Date .... Some Code !Yes Else .... Some Code !No .

#### *Get Formatted Date -* **DAS\_FmatDate**

Returns a formatted date for the date passed. Date is returned as a string in long or short format. If the date passed is invalid the Clarion ERRORCODE() is posted and a null string is returned. If

option is omitted long form is returned and if date is omitted, todays date will be used. Prototype: DAS\_FmatDate(BYTE,LONG),STRING Parameters: DateStr = DAS\_FmatDate(Option,Datein) Option =  $0$  - Return short form (Mon Jan 1,1980) 1 - Return long form (Monday August 15,1980) Datein = Date in Clarion Format. DateStr  $=$  String to return date. Example: DateStr STRING(30) OtherDate Long CODE  $DateStr = DAS$   $FrmatDate(0, TODAY())$  !Return short form DateStr = DAS  $FmatDate(1, TODAY())$  !Return long form DateStr = DAS\_FmatDate(1,OtherDate) !Return long form

### *Get Month Of Year -* **DAS\_MonOfYr**

Returns the month of the year for the date passed. Month is returned as a string in long or short format. If the date passed is invalid the Clarion ERRORCODE() is posted and a null string is returned. If option is omitted long form is returned and if date is omitted, today's date will be used.

Prototype:

DAS\_MonOfYr(BYTE,LONG),STRING

Parameters:

MonthStr = DAS\_MonOfYr(Option,Datein)

Option  $= 0$  - Return short form (Jan, Feb, etc.) 1 - Return long form (June, August, etc.)

Datein = Date in Clarion Format.

MonthStr  $=$  String to return Month

Example:

MonthStr String(10) OthMonth Long

**CODE** 

MonthStr = DAS\_MonOfYr(0,MONTH(TODAY())) !Return short form

MonthStr = DAS\_MonOfYr(1,MONTH(TODAY())) !Return long form

MonthStr = DAS\_MonOfYr(1,OtherMonth) !Return long form

#### *Get Julian Date -* **DAS\_JulDate**

Returns a string containing the Julian date of the date passed. Julian date is returned as 'YY.DDD' If the date passed is invalid the Clarion ERRORCODE() is posted and a null string is returned. If option is omitted long form is returned and if date is omitted, today's date will be used.

 Prototype: DAS\_JulDate(LONG),STRING

 Parameters: JulString = DAS\_JulDate(Datein)

Datein = Date in Clarion format.

JulString = String to Return Julian Date

Example:

JulString STRING(6) OtherDate Long

**CODE** 

JulString = DAS\_JulDate(TODAY())

JulString = DAS\_JulDate(OtherDate)

### *Find Age Of Dates -* **DAS\_FindAge**

Returns a string containing the elapsed time between the dates passed as ' xx Years, x Months xx Days'.

Prototype: DAS\_FindAge(LONG,LONG),STRING

Parameters: DayString = DAS\_FindAge(LowDate,HighDate)

LowDate = Start date in Clarion date format.

HighDate = End date in Clarion date format.

DayString = String to return age.

Example:

DayString STRING(35) LowDate Long HighDate Long

**CODE** 

Daystring = DAS\_FindAge(LowDate,HighDate)

Daystring = DAS\_FindAge(LowDate,ToDay())

#### *Convert Clarion Date To DOS Format -* **DAS\_CDateDos**

Returns a ushort containing the Date in DOS format converted from Clarion format. If the date passed is invalid the Clarion ERRORCODE() is posted and zero is returned. If date is omitted, today's date will be used.

 Prototype: DAS\_CDateDos(Date),USHORT

 Parameters: DosShort = DAS\_CDateDos(ClaDate)

 $ClaDate = Long(Date)$  to convert.

DosShort = Ushort containing the Date in DOS file format.

Example:

ClaDate Date DosShort USHORT

CODE

DosShort = DAS\_CDateDos(ClaDate)

#### *Convert DOS Date Format To Clarion -* **DAS\_DosDateC**

Returns a long(Date) containing the DOS Date converted to Clarion format.

 Prototype: DAS\_DosDateC(USHORT),Date

 Parameters: ClaDate = DAS\_DosDateC(DosShort)

 $ClaDate = Long(Date)$  to return convert Date.

DosShort = Ushort containing the DOS Date.

Example:

ClaDate Date DosShort USHORT

CODE

ClaDate = DAS\_DosDateC(DosShort)

#### *Get Clarion Date -* **DAS\_Date**

Returns the date in Clarion format from the month, day and year passed.

```
 Prototype:
DAS_Date(BYTE,BYTE,<SHORT>),LONG
 Parameters:
```
 ClaDate = DAS\_Date(Monthin,Dayin,Yearin)  $ClaDate = Long to return date in Clarion format.$ Monthin  $=$  Month of year. Dayin = Day of month. Yearin = Year, if omitted the current year is use. Example: ClaDate Long CODE  $ClaDate = DAS Date(11,01,1990)$  !Get Date

#### *Find Work Days* **- DAS\_Workdays**

Returns the number of working days between dates.

Prototype:

```
DAS_WORKDAYS(LONG,LONG,<BYTE>,<BYTE>,<BYTE>,<BYTE>,<br/> |
      <BYTE>,<BYTE>),LONG
```
Parameters:

```
 WORKDAYS = DAS_WORKDAYS(LOWDATE,HIGHDATE,SAT,SUN,MON,TUE,WED,THU,FRI)
```
 $LOWDATE = Start date in Clarion date format.$ 

HIGHDATE = End date in Clarion date format.

SAT - FRI = Set each day to work day or not. If ommited then that day is set to a work day. 1 - Yes / 0 - No

 $WORKDAYS = Long$  to return number of days.

Example:

WORKDAYS LONG LOWDATE LONG HIGHDATE LONG

**CODE** 

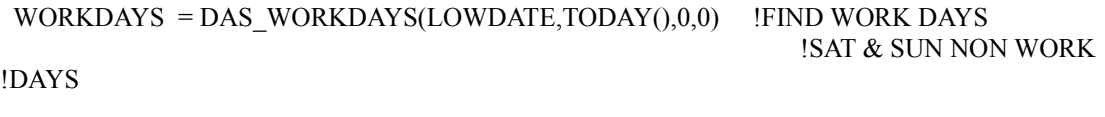

WORKDAYS = DAS\_WORKDAYS(LOWDATE,TODAY()) !ALL DAYS WORK DAYS

### *Get Fiscal Quarter Of The Year* **- DAS\_Fiscalqtr**

Returns the quarter of the year for the date passed based on the start of the fiscal year passed.

Prototype: DAS\_FISCALQTR(LONG,<LONG>),LONG

Parameters: FISCALQT = DAS\_FISCALQTR(DATEIN,FISCALSRT)

 $FISCALQT = Number of quarter.$ 

DATEIN = Date in Clarion Format.

 FISCALSRT = Start of fiscal year in clarion date format, if omitted start of current year will used.

Example:

#### FISCALQT LONG

CODE

FISCALQT = DAS\_FISCALQTR(TODAY(),DATE(03,01,YEAR(TODAY())

### *Find Busniess Days -* **DAS\_Busdays**

Returns a string containing the nubmer of busniess days between the two dates.

Prototype: DAS\_BUSDAYS(LONG,<LONG>),LONG

Parameters:

BUSDAYS = DAS\_BUSDAYS(LOWDATE,HIGHDATE)

LOWDATE = Start date in Clarion date format.

HIGHDATE = End date in Clarion date format, if omitted today is used.

 $BUSDAYS = Long to return number of days.$ 

Example:

BUSDAYS LONG LOWDATE LONG HUGHDATE LONG

CODE

BusDays = DAS\_BusDays(LowDate,HighDate)

BusDays = DAS\_BusDays(LowDate,ToDay())

#### *Find Next Busniess Day* **- DAS\_Nextbday**

Returns the date of the next business day at start date plus number of days.

Prototype: DAS\_NEXTBDAY(<LONG>,<LONG>),LONG

Parameters: BUSDATE = DAS\_NEXTBDAY(STRDATE,NUMDAYS)  $STRDATE = Start date in Clarion date format, if omitted$  todays date will be used. NUMDAYS = Number of days ahead, if omitted 1 will be used.  $BUSDATE = Date of next business day in clarion format.$ 

Example:

BUSDATE LONG

**CODE** 

BUSDATE =  $DAS$ <sub>NEXTBDAY</sub>(TODAY(),15) !FIND NEXT BUSINESS DAY 15

!DAYS FROM NOW.

#### *Find Number Of Days* **- DAS\_Numdays**

Returns the total numbers of days between two dates.

Prototype:

DAS\_NUMDAYS(LONG,<LONG>),LONG

Parameters:

NUMDAYS = DAS\_NUMDAYS(LOWDATE,HIGHDATE)

 $LOWDATE = Start date in Clarion date format.$ 

 $HIGHDATE = End date$  in Clarion date format, if omitted today is used.  $NUMDAYS = Long to return number of days.$ 

Example:

NUMDAYS LONG LOWDATE LONG HIGHDATE LONG

CODE

NUMDAYS = DAS\_NUMDAYS(LOWDATE,HIDATE)

## **----- Time Routines -----**

#### *Delay Program -* **DAS\_Delay**

Cause a delay in the program for ?? seconds.

 Prototype: DAS\_Delay()

 Parameters: DAS\_Delay(Secs)

Secs = Number of seconds  $1 - 60$ .

Example:

CODE

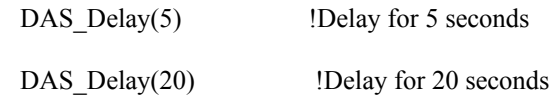

#### *Find Time Between Dates And Time -* **DAS\_FindTime**

Returns a string containing the elapsed time between the dates and time passed as 'xx Hours, xx Minutes xx Seconds'.

Prototype:

DAS\_FindTime(LONG,LONG,LONG,LONG),STRING

Parameters:

TimString = DAS\_FindTime(LowDate,LowTime,HighDate,HighTime)

LowDate = Start date in Clarion date format.

LowTime = Start time in Clarion time format.

HighDate = End date in Clarion date format.

HighTime = End time in Clarion time format.

TimString = String to return time.

Example:

TimString STRING(35) LowDate Long LowTime Long HighDate Long HighTime Long

CODE

TimString = DAS\_FindTime(LowDate,LowTime,HighDate,HighTime)

TimString = DAS\_FindTime(LowDate,LowTime,TODAY(),CLOCK())

#### *Validate Time -* **DAS\_TimeValid**

Validate the time passed to be a valid time (Midnight - 23:59:59).

```
Prototype:
DAS TimeValid(LONG)
Parameters:
   ChkTime = DAS_TimeValid(Timein)
  Timein = Long containing the time to check in Clarion format.
```
 $ChkTime = Ushort to Return status the Clarion  $ERRORCODE()$  is$ 

also posted and may be checked.

 0 - Valid Time 1 - Invalid Time

Timein = Time in Clarion format.

Example:

Timein LONG ChkTime Ushort

CODE

Chk Time = DAS TimeValid(Timein) If DAS TimeValid(Timein) Then !Time Valid .....Some Code !No Do Something .

#### *Convert Clarion Time To DOS Format -* **DAS\_CTimeDos**

Returns a ushort containing the Time in DOS format converted from Clarion format. If the time passed is invalid the Clarion ERRORCODE() is posted and zero is returned. If time is omitted, the current time will be used.

 Prototype: DAS\_CTimeDos(LONG),USHORT

 Parameters: DosShort = DAS\_CTimeDos(ClaTime)

Clatime = Time in Clarion format.

DosShort = Ushort containing the time in DOS file format.

Example:

ClaTime TIME DosShort USHORT

CODE

DosShort = DAS\_CTimeDos(ClaTime)

#### *Convert DOS Time Format To Clarion -* **DAS\_DosTimeC**

Returns a long(time) containing the DOS time converted to Clarion format.

 Prototype: DAS\_DosTimeC(USHORT),TIME  Parameters: ClaTime = DAS\_DosTimeCl(DosShort)

Clatime  $=$  Long(time) to return convert time.

DosShort = Ushort containing the DOS time.

Example:

ClaTime TIME DosShort USHORT

CODE

ClaTime = DAS\_DosTimeC(DosShort)

## *Get Clarion Time -* **DAS\_Time**

Returns the time in Clarion format from the hours, minutes, seconds and hundredths of seconds passed.

 Prototype: DAS\_Time(BYTE,<BYTE>,<BYTE>,<BYTE>),LONG

 Parameters: ClaTime = DAS\_Time(Hrsin,Minsin,Secsin,Hundin)

ClaTime = Long to return time in Clarion format.

 $Hrsin = Hours.$ 

 $Minsi<sub>n</sub> = Minutes.$ 

 $Secsin = Seconds.$ 

Hundin  $=$  Hundredths of seconds.

Example:

ClaTime Long

**CODE** 

 $ClaTime = DAS$   $Time(11,01,19)$  !Get Time

## *Is Time AM -* **DAS\_IsTimeAM**

Checks to see if time passed is in the AM.

 Prototype: DAS\_IsTimeAM(LONG),USHORT  Parameters: AMShort = DAS\_IsTimeAM(Timein) Timein = Time in Clarion Format. AMShort  $=$  Ushort to return status as follows. 0 - Not AM 1 - AM Example: CODE If DAS\_IsTimeAM(Clock()) Then !Time in AM .......Some Code . If ERRORCODE() Then !Error In Time .... Some Code !Yes Else .... Some Code !No .

## *Is Time PM -* **DAS\_IsTimePM**

Checks to see if time passed is in the PM.

 Prototype: DAS\_IsTimePM(LONG),USHORT Parameters: PMShort = DAS\_IsTimePM(Timein) Timein = Time in Clarion Format. PMShort = Ushort to return status as follows. 0 - Not PM 1 - PM Example: CODE If DAS IsTimePM(Clock()) Then !Time in PM .......Some Code . If ERRORCODE() Then !Error In Time .... Some Code !Yes Else .... Some Code !No

## *Get Hours* **- DAS\_Hours**

.

Returns the hours part of the time passed.

Prototype: DAS\_HOURS(LONG),LONG

Parameters: Hours = DAS\_HOURS(Timein)

Hours  $=$  The hours part of the time.

Timein = Time in Clarion time format.

Example:

CODE

If DAS\_HOURS( $Clock()$ ) = 12 !Is it noon ...... some code End

#### *Get Minutes* **- DAS\_Minutes**

Returns the minutes part of the time passed.

Prototype: DAS\_MINUTES(LONG),LONG

Parameters: Minutes = DAS\_MINUTES(Timein)

Minutes = The minutes part of the time.

Timein = Time in Clarion time format.

Example:

**CODE** 

If DAS MINUTES( $Clock()$ ) = 5 !If 5 minutes passed ...... some code End

#### *Get Seconds* **- DAS\_Seconds**

Returns the seconds part of the time passed.

Prototype: DAS\_SECONDS(LONG),LONG

Parameters: Seconds = DAS\_SECONDS(Timein) Seconds  $=$  The seconds part of the time.

Timein = Time in Clarion time format.

Example:

CODE

If DAS  $SECONDS(Clock()) = 15$  !If 15 seconds passed ...... some code End

#### *Get Hundreds Of Seconds* **- DAS\_Hundreds**

Returns the hundreds of seconds part of the time passed.

Prototype: DAS\_HUNDREDS(LONG),LONG

Parameters: Seconds = DAS\_HUNDREDS(Timein)

Seconds = The hundreds of seconds part of the time.

Timein = Time in Clarion time format.

Example:

Hseconds Long

CODE

Hseconds = DAS\_HUNDREDS(CLOCK))

### *Get Time Elapsed In Hundreds Of Seconds* **- DAS\_Elapsed**

Returns the elasped time in hundreds of seconds.

 Prototype: DAS\_ELAPSED(LONG,LONG,<LONG>,<LONG>),LONG

 Parameters: ELAPSED = DAS\_ELAPSED(LOWDATE,LOWTIME,HIDATE,HITIME)

ELAPSED = Elasped time in hundreds of seconds.

 $LOWDATE = Starting$  date.

 $LOWTIME = Starting time.$ 

 $HIDATE =$  Ending date, if omitted today date will be used.

 $HITIME =$  Ending time, if ommited current time will be used.

Example:

LOWDATE LONG LOWTIME LONG ELAPSED LONG

CODE

ELAPSED = DAS\_ELAPSED(LOWDATE,LOWTIME,TODAY(),CLOCK())

#### *Delay Program Untill Date & Time* **- DAS\_Waituntil**

 Cause a delay in the program untill the date and time passed is reached. with option to display message, and return if key pressed.

Prototype:

DAS\_WAITUNTIL(LONG,LONG,<BYTE>,<BYTE>,<STRING>),LONG

Parameters:

DAS\_WAITUNTIL(DATEIN,TIMEIN,SHOWCNT,KEYPRESS,MSGOUT)

 $DATAEN = Date to wait until!$ .

 $TIMEIN = Time of day to wait until.$ 

 $SHOWCNT = True$  show count screen.

KEYPRESS = True return status of key press

 $MSGOUT = Optional message to display max 40 bytes long,$  also showcnt must be ture for message to be displayed.

Example:

CODE

DAS\_WAITUNTIL(TODAY()+1,CLOCK(),1,1) !WAIT TILL NEXT DAY SAME

!TIME

#### **----- String Routines -----**

#### *Capitalized First Letter Of Each Word -* **DAS\_CapsStr**

Returns a string containing the first letter of each word in the string passed capitalized.

 Prototype: DAS\_CapsStr(STRING,<STRING>),STRING

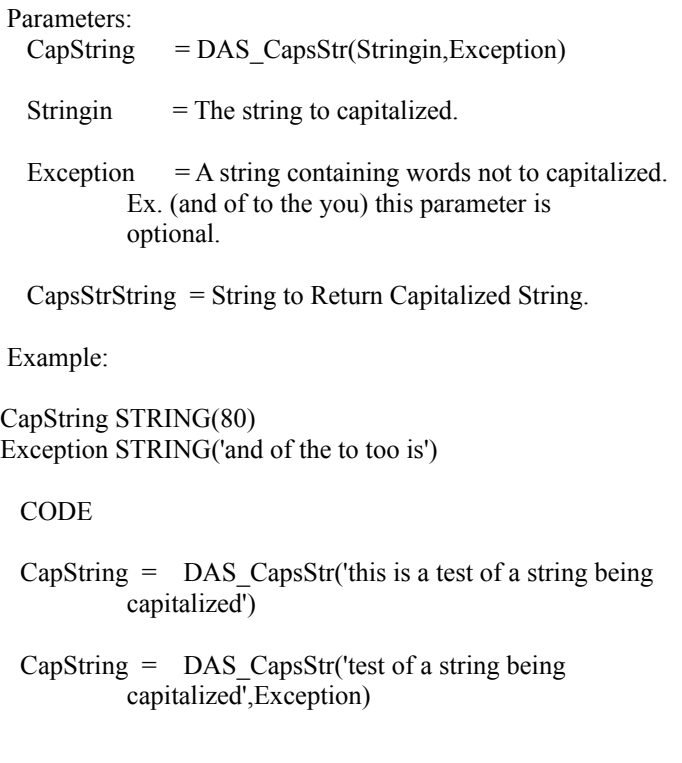

# *Return First and Last Name -* **DAS\_Parse**

Parses out the Salute into First and Last names. Name is passed back as a string. If Type is omitted, First\_Name is returned.

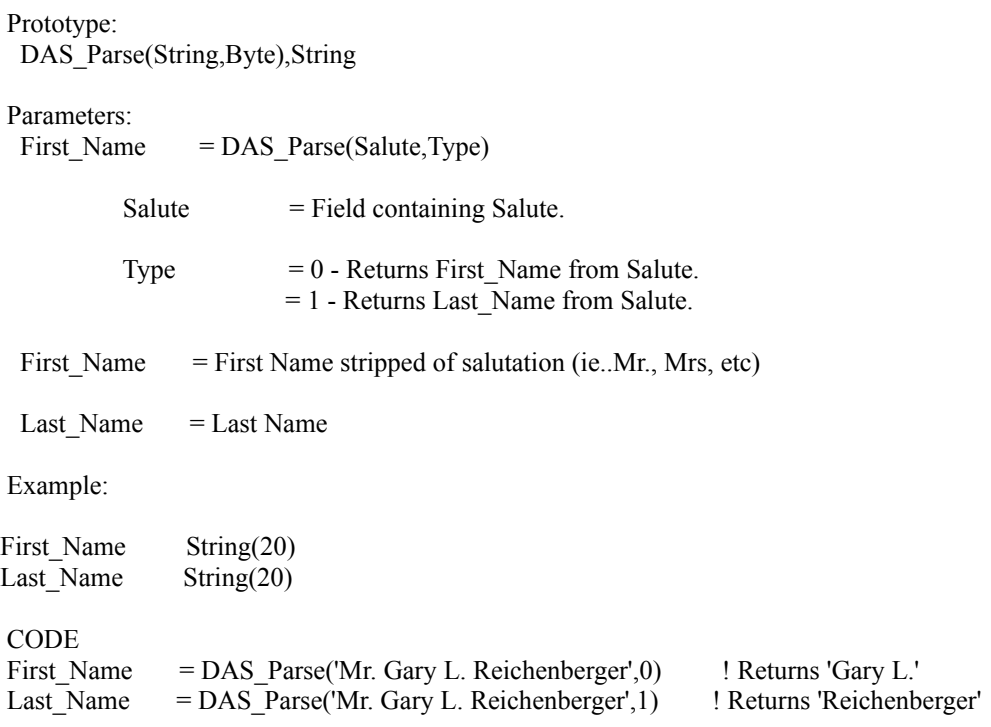

#### *Return Salute -* **DAS\_Salute**

Return a proper Salute from the strings passed.

 Prototype: DAS\_Salute(String,String,String),String

Parameters:

 $S$ alute = DAS  $S$ alute(First,Init,Last)

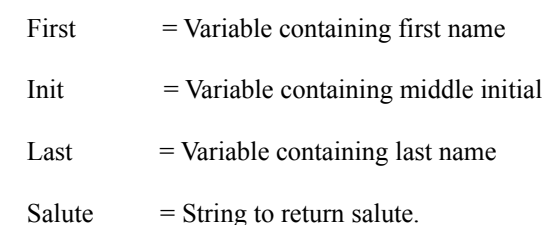

#### Example:

Salute String(45) First String(20) Init String(5) Last String(20)

CODE

Salute = DAS\_Salute('Gary','L','Reichenberger') ! Returns 'Gary L. Reichenberger'

Salute = DAS\_Salute('Gary',,'Reichenberger') ! Returns 'Gary Reichenberger'

 $First = 'Gary'$  $Init = 'L'$  Last = 'Reichenberger' Salute = DAS\_Salute(First,Init,Last) ! Returns 'Gary L. Reichenberger'

## **----- Message Routine -----**

### *Display a Message Box* **- DAS\_MsgFunc**

Displays a message box with passed parameters.

Prototype:

DAS\_MsgFunc(<String>,String,<String>,<String>,<Byte>,<Byte>),Byte

#### Parameters:

CallFunc = DAS\_MsgFunc(Title2,Message1,Message2,Message3,YesNo,Beepit)

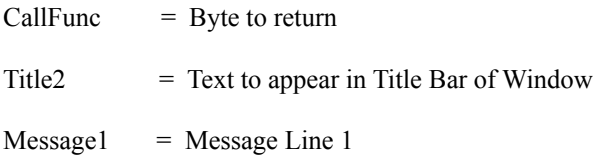

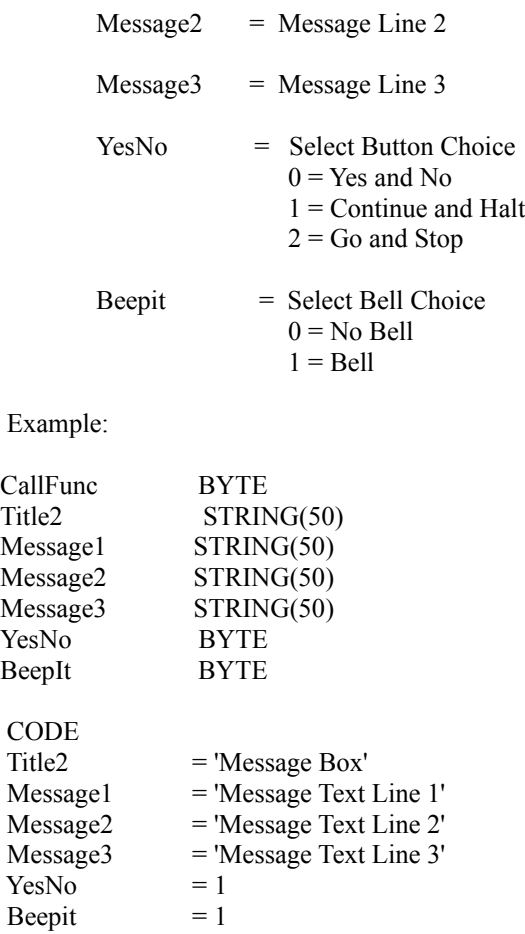

CallFunc = DAS\_MsgFunc(Title2,Message1,Message2,Message3,YesNo,Beepit)

This displays a message box with the 'Continue' and 'Halt' buttons and the Bell will sound.

Returns 0 if 'Halt' button is pressed Returns 1 if 'Continue Button is pressed

# **----- Warning Routine -----**

# *Display a Warning Box* **- DAS\_Warning**

Displays a warning box with passed parameters.

Prototype:

DAS\_Warning(<String>,<String>,<String>,<Byte>)

 Parameters: DAS\_Warning(Message1,Message2,Message3,Beepit)

 $Message1 = Message Line 1$ 

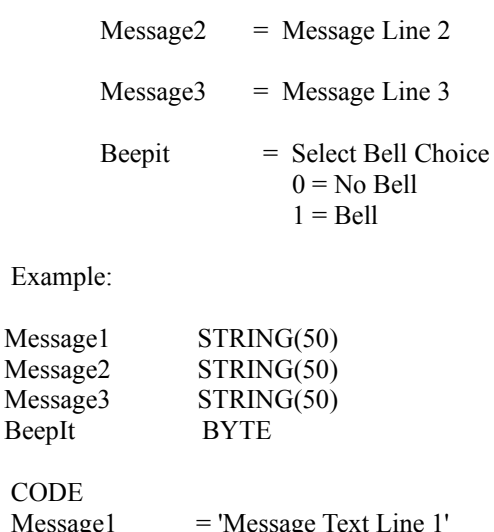

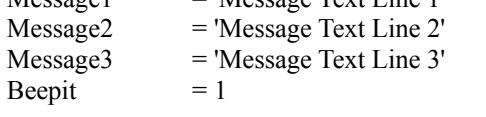

DAS\_Warning(Message1,Message2,Message3,Beepit)

This just displays a warning box with the 'Close' button and the Bell will sound. Nothing is returned.

# **----- Error Save Routine -----**

## *Traps Error Information to ERROR.LOG file* **- DAS\_ErrorSave**

Gathers information on error and appends to the ERROR.LOG file.

Prototype: DAS\_ErrorSave(String,String,Short,String)

Paramaters: DAS\_ErrorSave(ErrFile,ErrName,ErrNum,Memo) ErrFile = ErrorFile  $ErrName = Error()$  ErrNum = ErrorCode() Memo = User defined Memo

Example:

 CODE DAS\_ErrorSave('Procedure1', Error(), Errorcode(), 'Error Updateing Form')

Output: to ERROR.LOG file

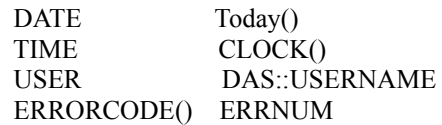

 ERROR() ERRNAME ERRORFILE Procedure1 PROGRAM DAS::PGMNAME LOCATION DAS::PROCNAME USER MEMO Error Updateing Form

## **----- Utility Templates -----**

#### *An assortment of Utilities which* **make your job a little easier.**

To use any of the following Utility Templates, follow these steps: (Remember...You must Register the DAS\_Tools Templates to the CW15 Environment)

- 1. Load your APP into the CW15 environment.
- 2. View the Application Tree.
- 3. Press 'Ctrl-U', This is the HOT KEY to the 'Select Utility' Menu
- 4. Double Click any of the Utility Templates under 'Class DAS\_Tools'
- 5. To view the files produced by these templates, simply load the

#### **DAS\_APPDoc - DAS\_Application Document Utility.**

(Export Application Information to [Application Name].TIA file)

Creates a complete listing of all Controls placed in every Procedure. Very neatly organized and includes control types, control use variables and any TIP, HLP or MSG information available which would help to identify it.

#### **DAS\_DicDoc - DAS\_Dictionary Document Utility.**

(Export Dictionary Information to [Dictionary Name].TID file)

Creates a very useful Dictionary Documentation file which can be quickly inserted into any .CLW file as source code without any editing. Includes File and Key information as well as Relationship Information.

#### **DAS\_ProcCallTree - Produces a Procedure Calling Tree.**

(Export Procedure Calling Tree List to [Application Name].TRE file)

Creates a very simply Application Calling Tree. Nothing real elaborate yet.

## **----- Extension Templates -----**

#### **DAS\_Multi\_Limiter (Application Extension Template)**

The DAS\_Multi\_Limiter Extension restricts the number of users in your APP at one time.

We designed this Template to enable us to distribute single or multiple user applications to our clients. You simply enter the Maximum Users you require in the 'Maximum Users' entry field and specify the unique

file which will be used by the DAS Multi Limiter code. At runtime the APP will automatically log each user into the system and out of the system when they exit the program. Once the Maximum User Count has been reached, new users will not be allowed into the APP until another user exits the APP.

To add DAS Multi Limiter to your APP simply follow the directions below..

- 1. Load your APP into the CW15 Environment.
- 2. View the Application Tree
- 3. Click on the 'Global' Button
- 4. Click on the 'Extensions' Button
- 5. Click on the 'Insert' button
- 6. Highlight the DAS\_Multi\_Limiter Template under the 'Class DAS\_Tools' area.
- 7. Click on the 'Select' Button

To activate the DAS\_Multi\_Limiter Feature

- 1. Enter the number of Maximum Users you require in the 'Maximum Users' entry field. (If you leave the 'Maximum Users' set to 0, No limitation code will be generated.)
- 2. Optionally specify a unique file name for DAS\_Multi\_Limiter to use for this application.
- 3. Check if you need the Topspeed file driver added to your Project file.

 (The ToolBox requires the Topspeed File driver to be included in the Project, to prevent possible duplication errors at compile time, we have made it an option to have the ToolBox

automatically

add this driver to your project.)

### **DAS\_Demo (Procedure Extension Template)**

The DAS Demo Extension allows the developer to easily distribute a demonstration version of any APP. Simply add the Extension Template to any Procedure which already has the Standard BrowseUpdateButtons Control placed in the window and fill in the blanks and you are finished.

We took a little different approach when we sat down and designed the DAS\_Demo Template. We thought the developers would be proud of their work and would want to continue showing it off even after the Demonstration Period was over. So we came up with a Procedure Extension Template which is only called when the INSERT button is pressed. This essentially allows the enduser full access to your program even after the maximum record count has been met. They just can't add any more records until they delete some.

Our approach allows the developer to place the DAS\_Demo template anywhere it is appropriate in his APP and as often as the developer requires. For example... you may want to limit the ZIPCODE database to only 100 records, the STATE database to only 20 records and the INVOICE database to only 10 records. Simply add the template to the appropriate Browse Procedures and enter the unique Datafile and Maximum Record Count which applies to each individual Procedure. I think you will like our approach.

To add DAS Demo to your APP, simply follow the directions below...

- 1. Load your APP into the CW15 Environment.
- 2. View the Application Tree
- 3. Highlight the Procedure which you would like to add the DAS\_Demo code to.
- 4. Click on the 'Properties' Button
- 5. Click on the 'Extensions' Button
- 6. Click on the 'Insert' Button
- 7. Highlight the DAS\_Demo Template under the 'Class DAS\_Tools' area.
- 8. Click on the 'Select' Button

To activate the DAS\_Demo Feature

 1. Enter the 'Datafile to Check:' (If the contents of the Datafile to Check is empty, the feature will be disabled.)

- 2. Enter the 'Maximum Records Allowed' in this Datafile to Check.
- 3. Optionally enter the Message you want displayed when the Demonstration period is over.
- 4. Click on the 'OK' Button

#### **DAS\_VarFilePath (Application Extension Template)**

DAS VarFlePath simplifies the use of Global Variables for File Names and File Paths. Just fill in the blanks and write the Procedure or Routine (if you specify this method) to define the Path Variable you specify. This Procedure you create may be as simple as getting the path from a datafile or as unique as creating a point and click procedure to define the Path Variable.

#### *File Information:*

 Enter a variable for the Path Variable which will be prepended to the data file name or names which you associate with this variable.

*Procedure or Routine to Call:*

Choices are:

Procedure....This calls a Procedure which you create to preset the path variable prior to defining each file 'NAME'.

Routine........This calls a DO Routine which you create to preset the path variable prior to defining each file 'NAME'.

.INI File.........Pulls the path variable from the *default*.INI file at the section/entry specified.

#### *.INI File:*

Specify the section/entry to search for the file path in *default*.INI file.

To add DAS\_VarFilePath to your APP simply follow the directions below..

- 1. Load your APP into the CW15 Environment.
- 2. View the Application Tree
- 3. Click on the 'Global' Button
- 4. Click on the 'Extensions' Button
- 5. Click on the 'Insert' button
- 6. Highlight the DAS\_VarFilePath Template under the 'Class DAS\_Tools' area.
- 7. Click on the 'Select' Button

#### **DAS\_DateFix (Procedure Extension Template)**

Fixes the 2 digit year for the year 2000. With the year 2000 coming around the corner, many data entry personell are worried about changing to posting a 4 digit year. This template allows the developer to enter a Year Limit (or cut off year) like 1980. When any date is entered into an entry field the code is generated to check if it should be adjusted for the year 2000 or left alone. Any date entered prior to the cut off year will adjusted for the year 2000.

*Example:*

Suppose a Year Limit was set to 1980. 01/01/15 will be converted to 01/01/2015 01/01/81 will be converted to 01/01/1981

To add DAS\_DateFix to your APP, simply follow the directions below...

- 1. Load your APP into the CW15 Environment.
- 2. View the Application Tree
- 3. Highlight the Procedure which you would like to add the DAS\_DateFix code to.
- 4. Click on the 'Properties' Button
- 5. Click on the 'Extensions' Button
- 6. Click on the 'Insert' Button
- 7. Highlight the DAS\_Date Template under the 'Class DAS\_Tools' area.
- 8. Click on the 'Select' Button

### **DAS\_ApplStats (Application Extension Template)**

Simply adds a quick document section which allows the developer to enter his copyright, company name, time stamp compile, version, release, build number and comments into the code.

To add DAS\_AppStats to your APP simply follow the directions below..

- 1. Load your APP into the CW15 Environment.
- 2. View the Application Tree
- 3. Click on the 'Global' Button
- 4. Click on the 'Extensions' Button
- 5. Click on the 'Insert' button
- 6. Highlight the DAS\_AppStats Template under the 'Class DAS\_Tools' area.
- 7. Click on the 'Select' Button

#### **DAS\_ProcComments (Procedure Extension Template)**

This is an easier way to add comment to your individual procedures.

To add DAS ProcComments to your APP, simply follow the directions below...

- 1. Load your APP into the CW15 Environment.
- 2. View the Application Tree
- 3. Highlight the Procedure which you would like to add the DAS\_ProcComments code to.
- 4. Click on the 'Properties' Button
- 5. Click on the 'Extensions' Button
- 6. Click on the 'Insert' Button
- 7. Highlight the DAS\_ProcComments Template under the 'Class DAS\_Tools' area.
- 8. Click on the 'Select' Button

#### **DAS\_SplashTime (Procedure Extension Template)**

Utilizes the timer feature before executing the specified action. When the specified seconds have passed the program will execute the specified action you defined. This action can be as simple as closing the window or you can call a procedure or insert source code.

To add DAS\_SplashTime to your APP, simply follow the directions below...

- 1. Load your APP into the CW15 Environment.
- 2. View the Application Tree
- 3. Highlight the Procedure which you would like to add the DAS\_SplashTime code to.
- 4. Click on the 'Properties' Button
- 5. Click on the 'Extensions' Button
- 6. Click on the 'Insert' Button
- 7. Highlight the DAS\_SplashTime Template under the 'Class DAS\_Tools' area.
- 8. Click on the 'Select' Button

## **----- Control Templates -----**

#### **DAS\_SplashMouse (Window Control Template)**

Puts a Splash Region inside a window. When the specified mouse movement is detected the program will execute the specified action you defined. This action can be as simple as closing the window or you can call a procedure or insert source code.

To add DAS\_SplashMouse to your APP, simply follow the directions below...

- 1. Load your APP into the CW15 Environment.
- 2. View the Application Tree
- 3. Highlight the Procedure which you would like to add the DAS\_SplashMouse code to.
- 4. Click on the 'Properties' Button
- 5. Click on the 'Window' Button
- 6. Click on the 'Control Template' Icon (lower right icon in the Control Window or ToolBox Window)
- 7. Highlight the DAS\_SplashMouse Template under the 'Class DAS\_Tools' area.
- 8. Click on the 'Select' Button
- 9. Place the mouse cursor where you would like the splash box to be and click the mouse.
- 10. A Splash Region will appear on the screen, place and resize to your satisfaction.
- 11. Press the ENTER key to bring up the Region Properties screen.
- 12. Go to the Actions Tab and Specify mouse movement activity and the specify the action to take. (This action can be closeing the window or calling a procedure)

## **----- Code Templates -----**

#### **DAS\_MessageBox (Code Template)**

This just makes building the Message Boxes a little easier. Just insert this code template in the desired embed point and fill in the blanks. You may select to use the Clarion Standard Message Box or the DAS MsgFunc window.

To add DAS MessageBox to your APP simply follow the directions below..

- 1. Load your APP into the CW15 Environment.
- 2. View the Application Tree
- 3. Click on the 'Properties' Button
- 4. Click on the 'Embeds' Button
- 5. Highlight the Embed Point you want.
- 6. Click on the 'Insert' button
- 7. Highlight the DAS\_MessageBox Template under the 'Class DAS\_Tools' area.
- 8. Click on the 'Select' Button
- 9. Just fill in the blanks and press the 'OK' button.